# **動画編集について<概要書/手順書>**

# **動画編集サポート**

授業に関する動画の編集作業を受け付けます。 以下の説明をお読みいただき、動画編集申し込みフォーム[\(リンクはページ最下部\)](https://secure.ritsumei.ac.jp/academic-affairs/assets/file/current/web_videoedit_info.pdf#page=8)か らお手続きください。

#### **1. 編集対応範囲**

依頼できる範囲は以下の 3 種類です。

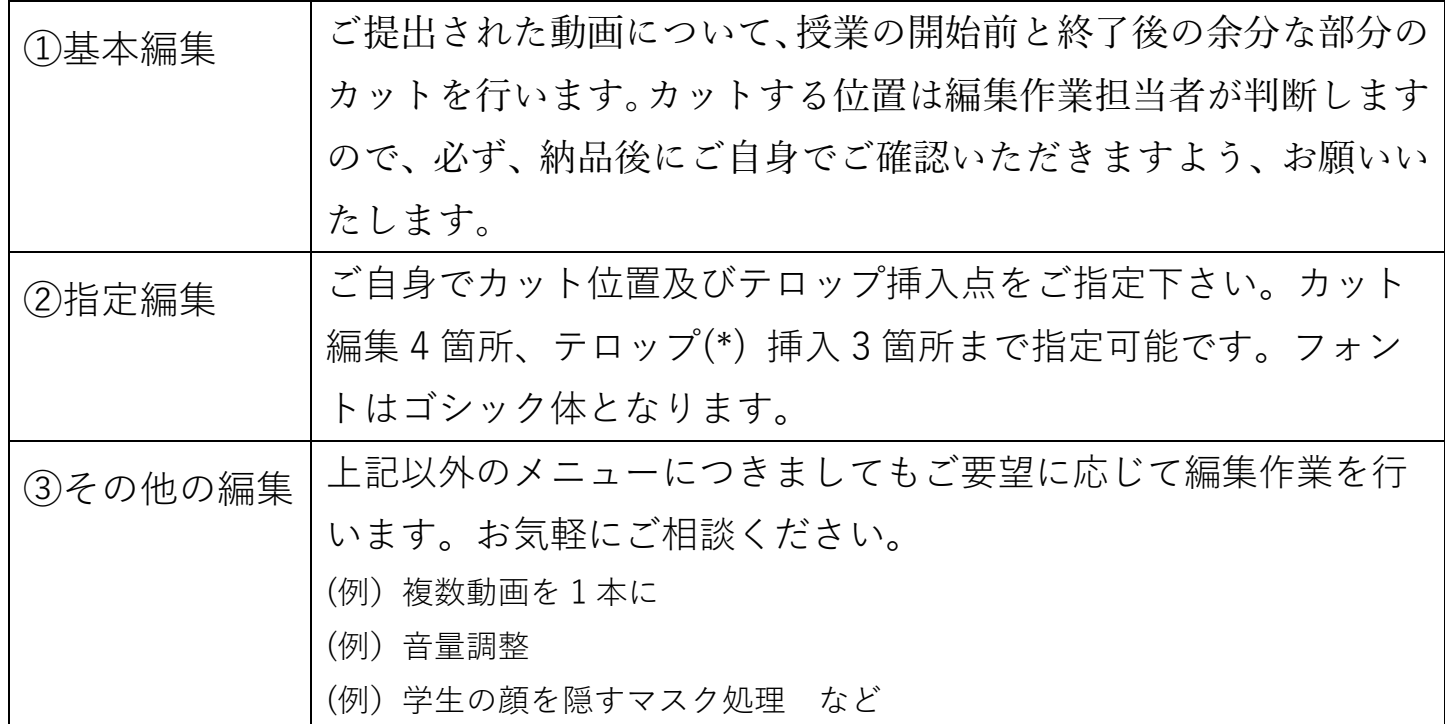

(\*)テロップとは、動画のタイトル(授業名等)や教員のお名前などを動画に重ねて表示させる文字のこ とであり、口話の全文を文字起こしするものではありません。

## **2.動画編集依頼から納品までの流れ**

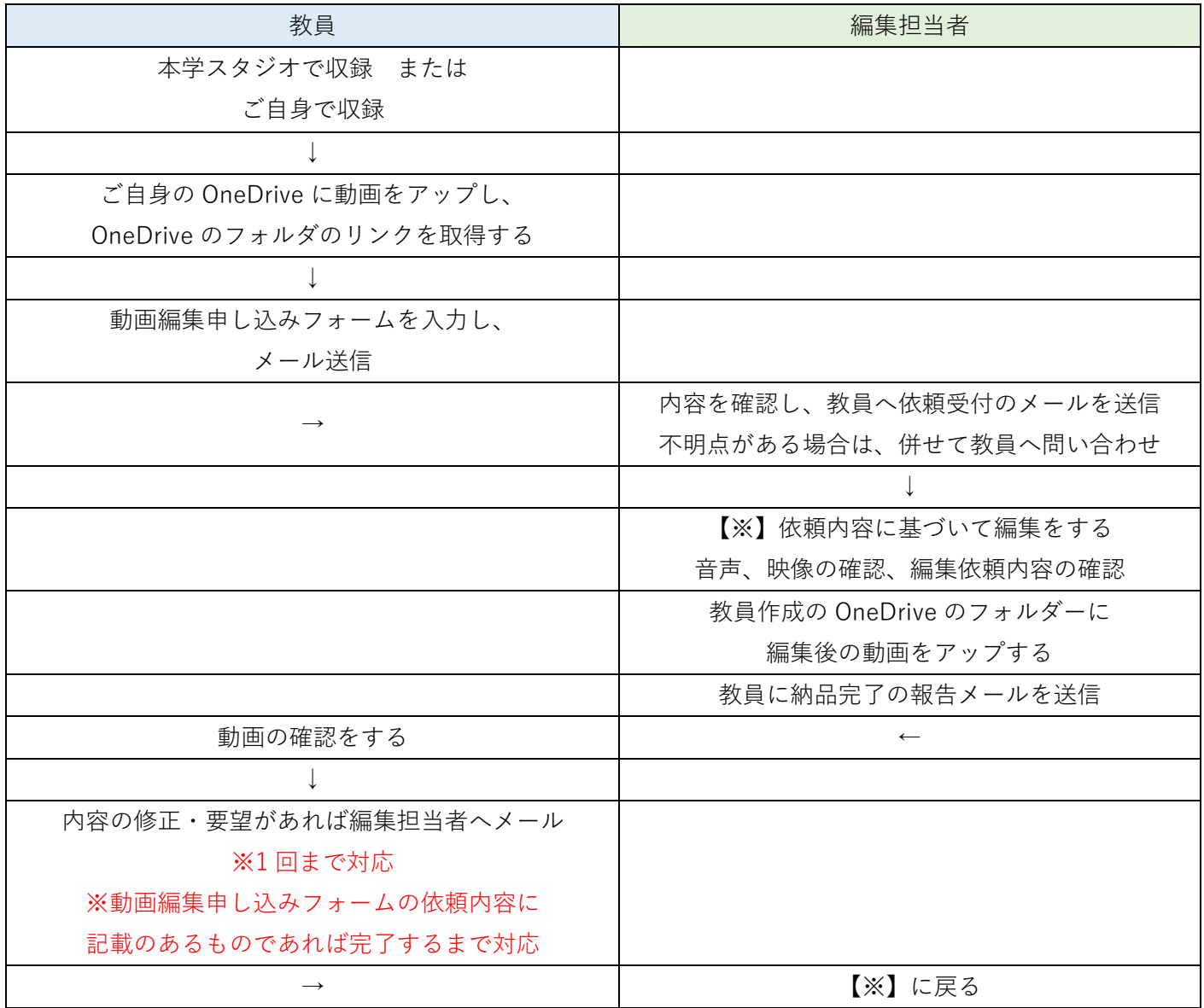

# **3.納品**

動画の納品は依頼受付後、当日中から 2 営業日までとなります。 (土日祝日及び長期 休暇を除く)

(例:金曜日受付の場合、翌週火曜日までの納品) 納品された動画は、ご自身で必ずご確認ください。

#### **4.動画データの提出・納品方法**

教員と編集作業担当者の間での動画データの提出・納品は教員にご用意いただい た OneDrive のフォルダー内で行います。

◆編集依頼時:教員⇒編集作業担当者

収録した動画を保存するためのフォルダーをご自身の OneDrive 内に作成して頂き、そ のフォルダーのリンク設定を「学校法人立命館のユーザー」にし、動画編集申し込みフ ォームでリンク URL をご入力ください。

※設定の詳細は以下をご確認ください。

#### **(1)OneDrive へのファイルアップロード方法**

本方法では Web ブラウザでの操作方法を案内しています。

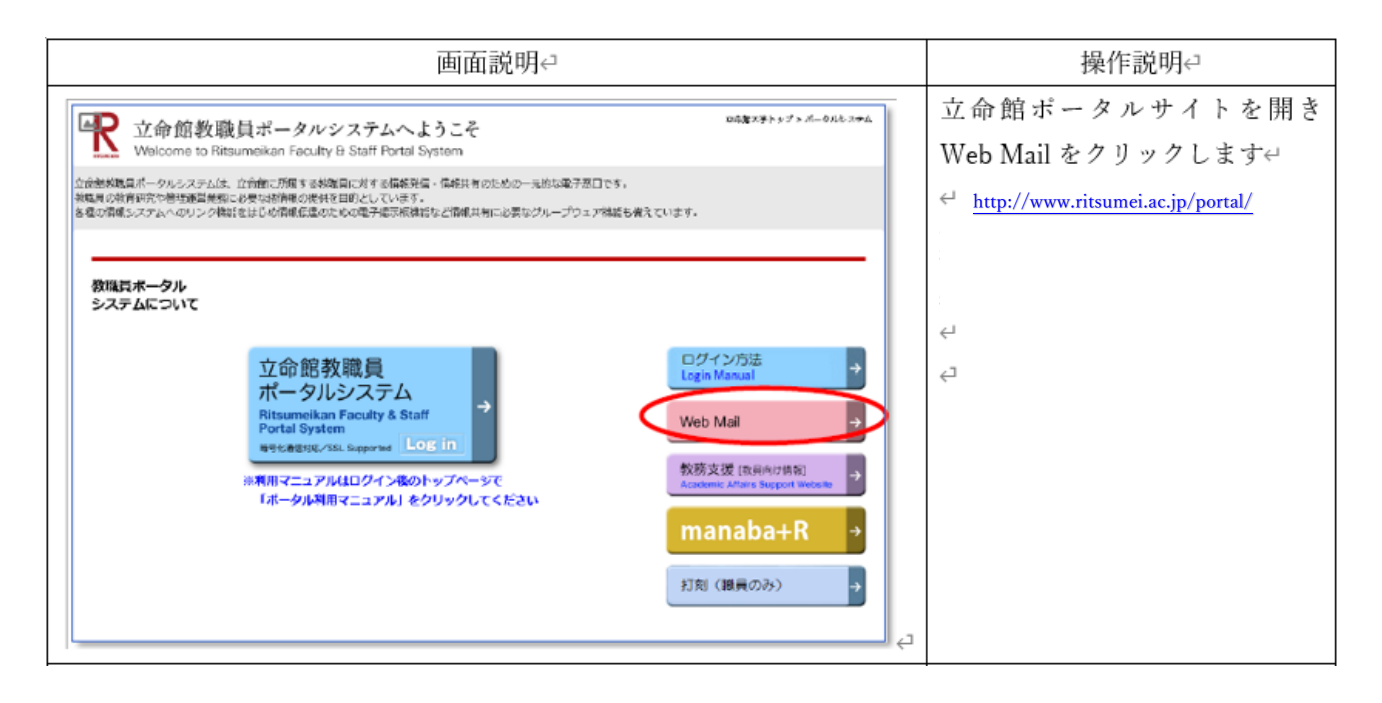

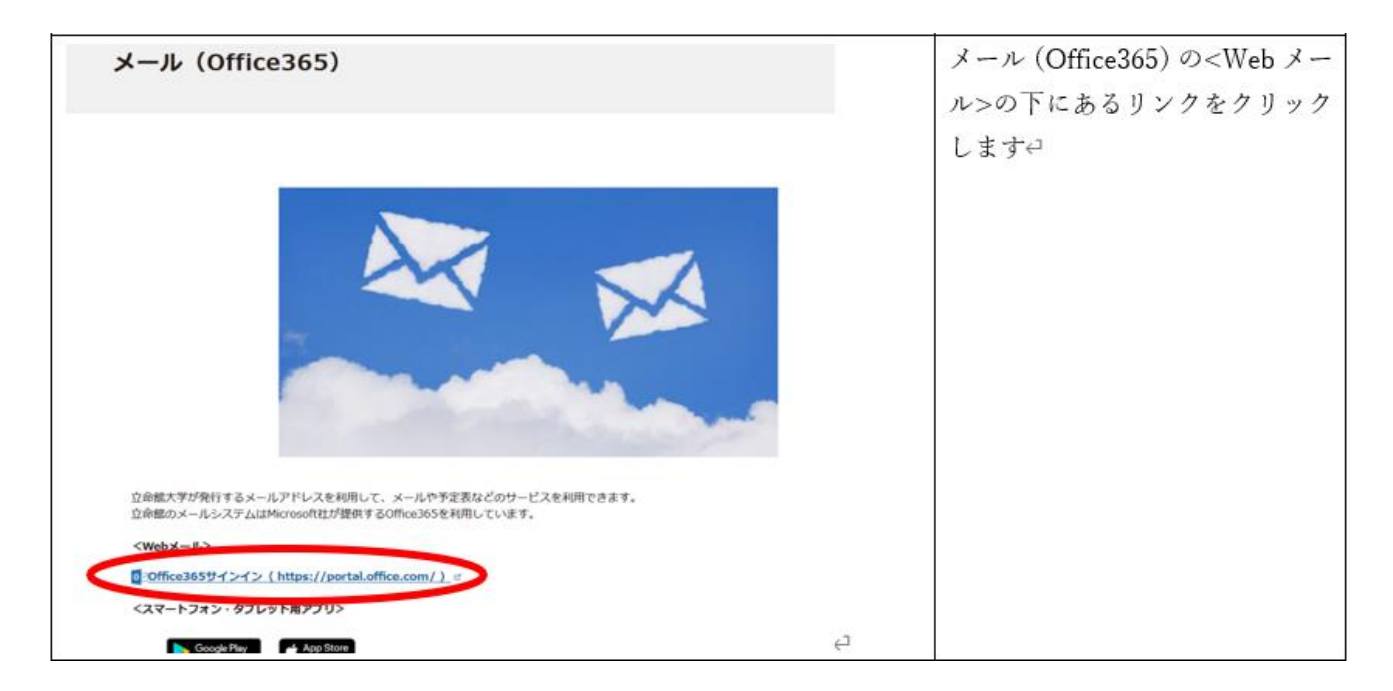

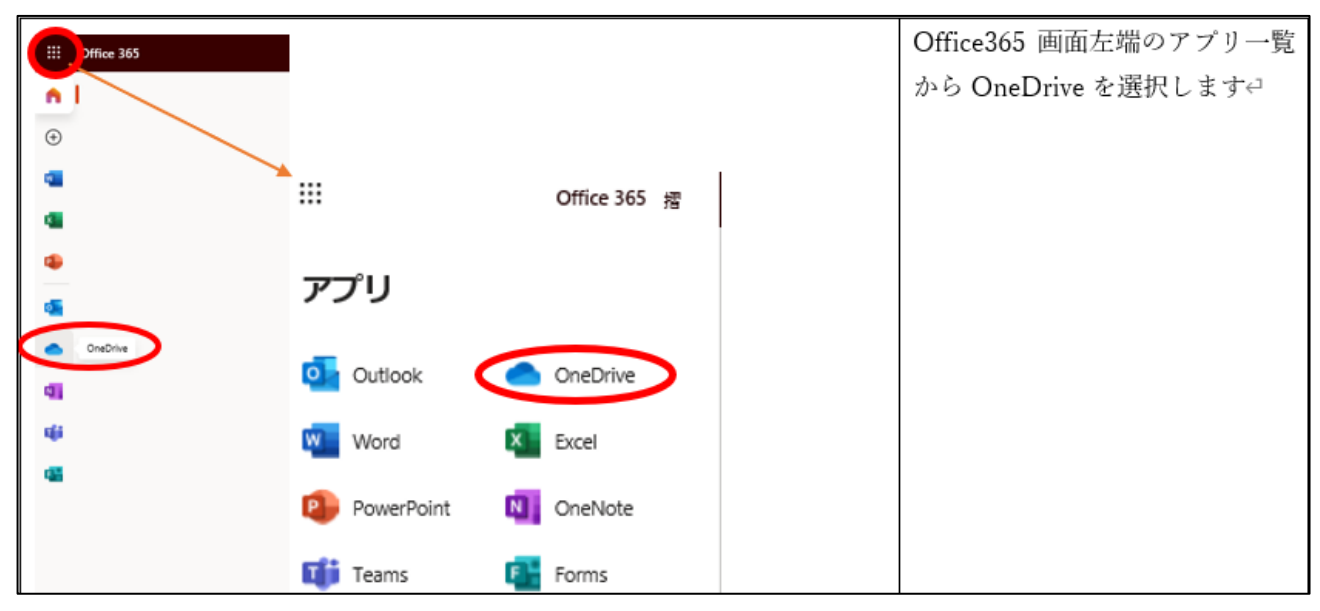

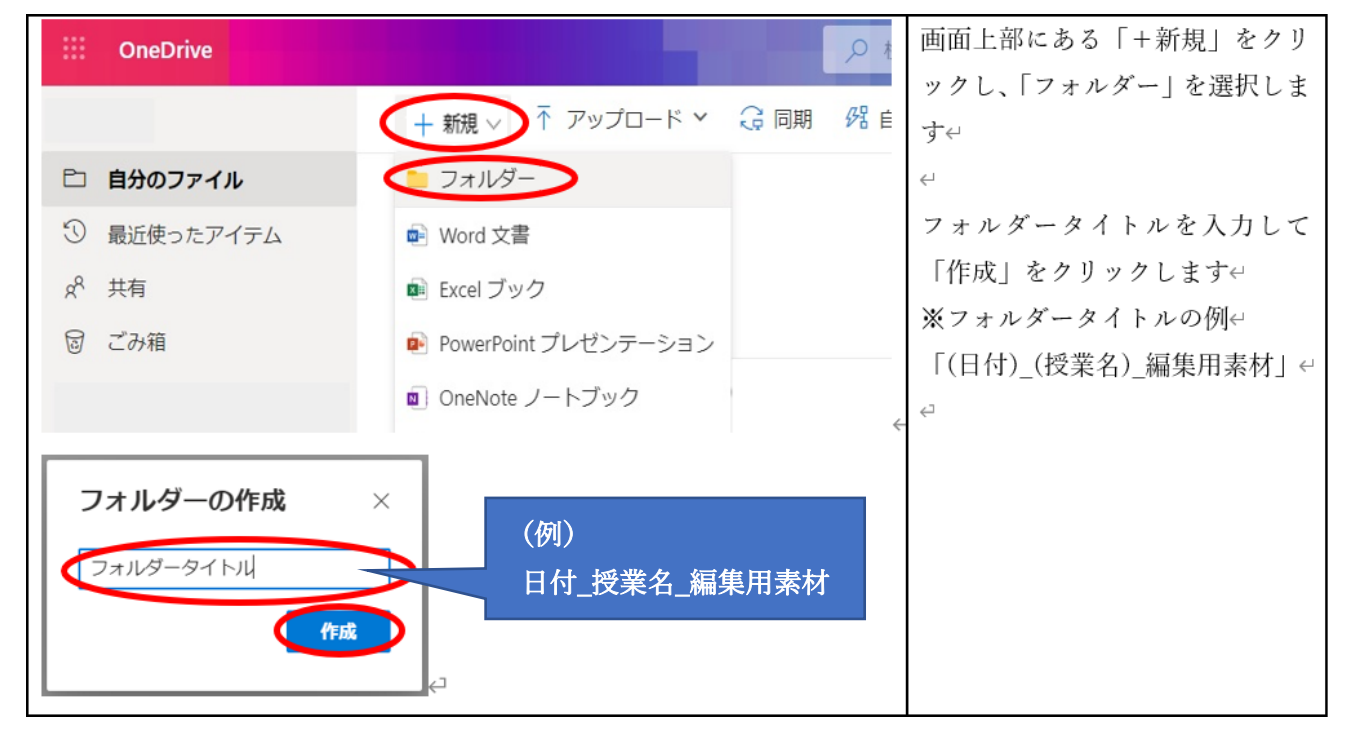

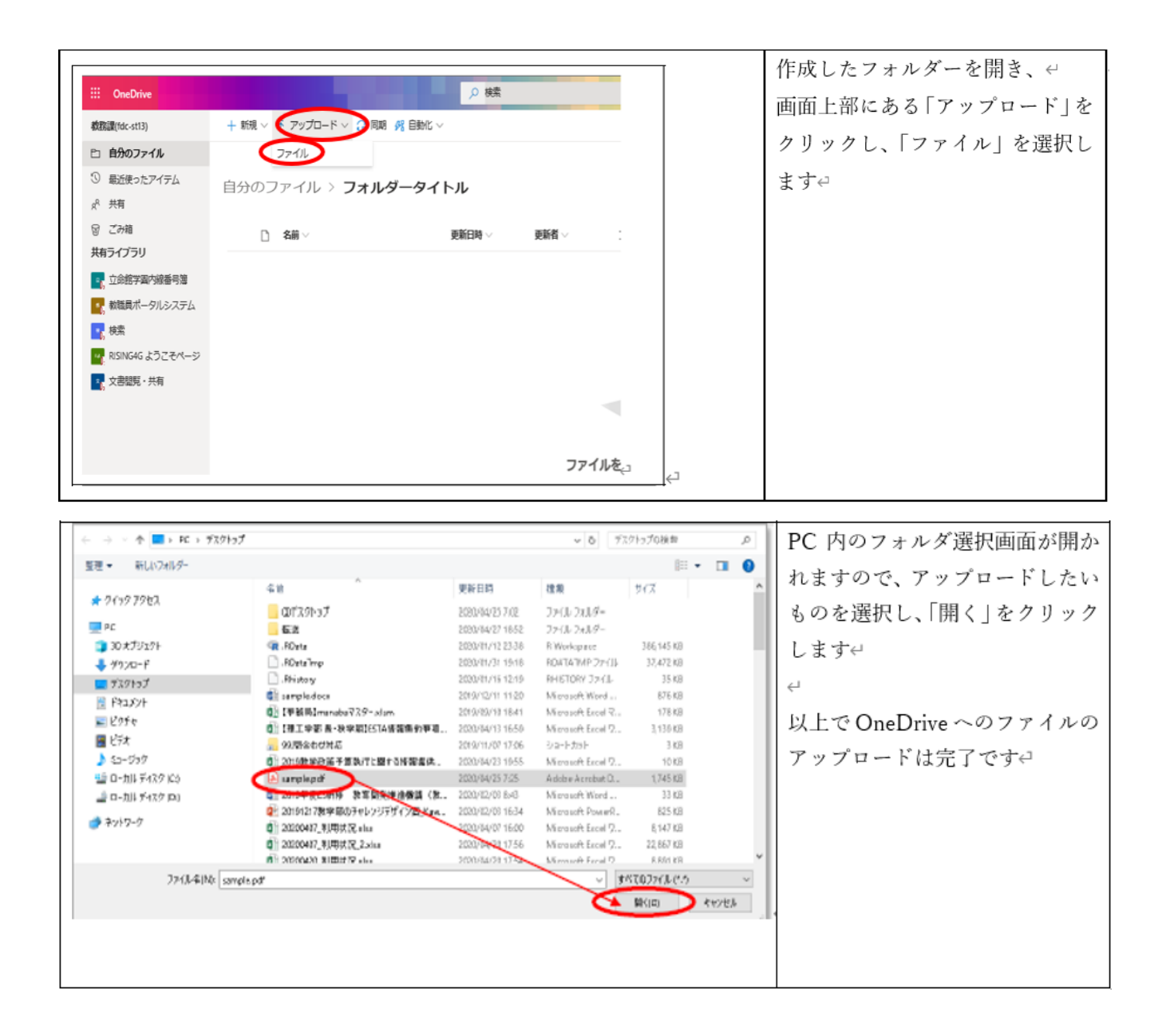

## **(2)OneDrive に作成したフォルダーのリンク(URL)を取得する**

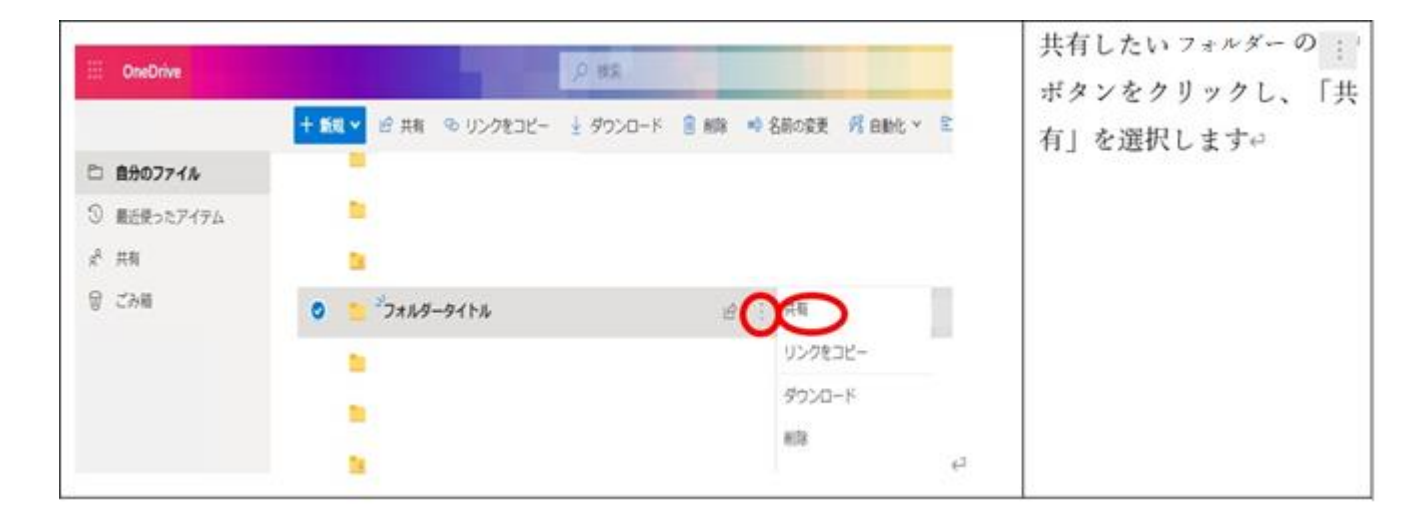

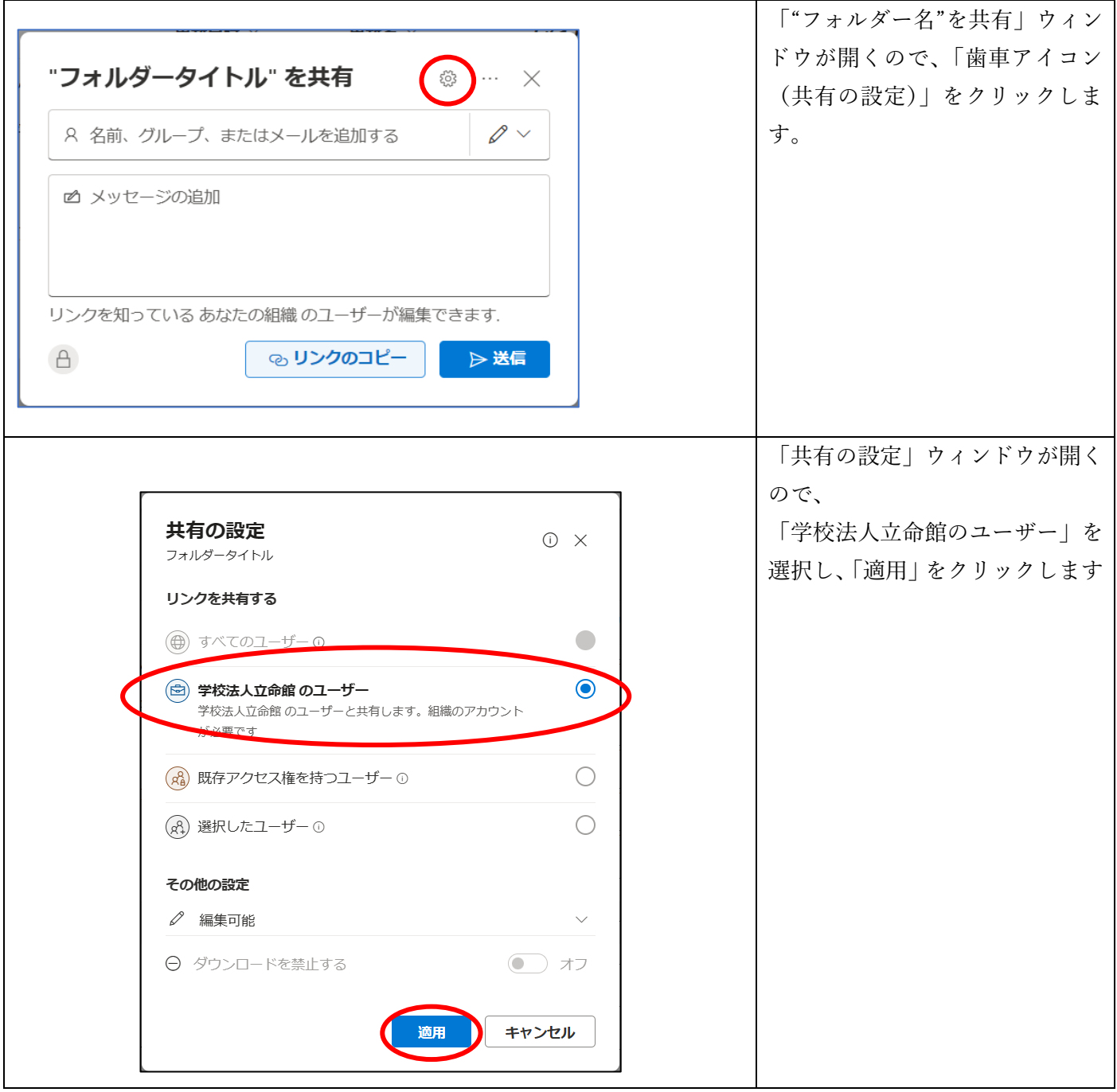

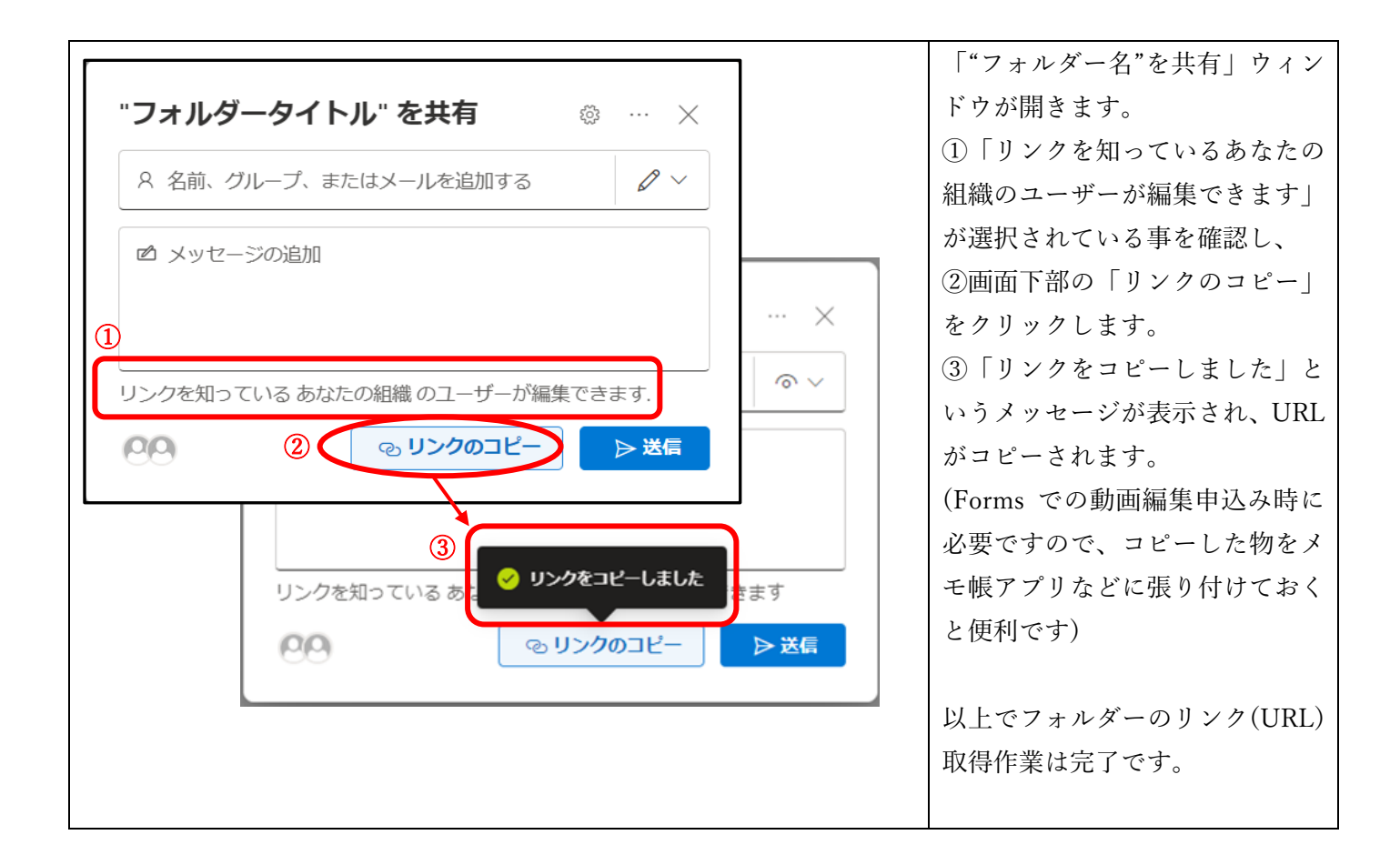

# ◆編集済み動画納品時:編集作業担当者⇒教員

提出時に作成頂いた OneDrive 内フォルダーへ、編集済の動画データを編集担当 者がアップロードします。その際、動画のファイル名の始めに「(日付)\_編集済 み:」を付けます。その後、ご依頼時に入力されたメールアドレスに納品した旨の ご連絡をします。

## **5.動画編集申込フォーム、編集担当連絡先**

動画編集申込フォーム[:こちら](https://forms.office.com/r/sWSsEgarq8)

編集担当連絡先:[km-adm@st.ritsumei.ac.jp](mailto:km-adm@st.ritsumei.ac.jp)

<問い合わせ先>

立命館大学 教育・学修支援センター 授業支援サポートデスク

開室時間:平日 8:45~17:30

電話:(外線)050-3528-5589

メール:[km-adm@st.ritsumei.ac.jp](mailto:km-adm@st.ritsumei.ac.jp)